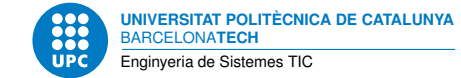

# **Pseudorandom Noise Generator**

**Processament Digital del senyal — Enginyeria de Sistemes TIC**

Jordi Bonet-Dalmau

October 13, 2023

# **Contents**

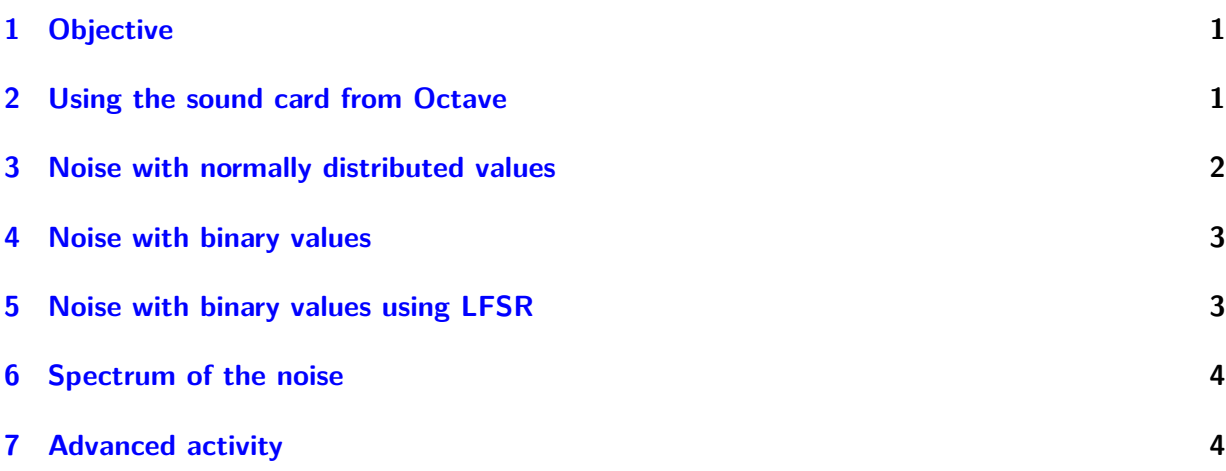

## <span id="page-0-0"></span>**1 Objective**

In many areas, where producing an unpredictable result is desirable, random sequences are used. Among these areas there is computer simulation: e.g. simulate a system to know its performance in the presence of noise. But it is not easy to achieve the goal of true randomness. Otherwise, it is easy to generate sequencies whose properties approximate those of random sequences. These sequences are called pseudorandom sequences.

In this lab session we will build a pseudorandom sequence generator based on a linear feedback shift register (LFSR), an structure that you have seen in *Introducció als Sistemes Digitals*. This generator could be implemented in many ways. We have chosen to use a computer in which a program written in a high level language is executed. We can use any language we know like Python, C or Octave, although we will focus on the later as we have done in *Senyals i Sistemes*. The pseudorandom sequence will be send to the sound card of the computer in order to hear how this generated noise sounds.

Finally, you must realize that a simple binary noise generator can be implemented using a single digital output of some devices that you know how to control, like a microcontroller or an FPGA, using only an small part of the resources they have.

## <span id="page-1-0"></span>**2 Using the sound card from Octave**

Before starting to build the pseudorandom noise generator, we will verify that the communications between Octave and the sound card is good. What follows is a *résumé* of the information given in the two first lab sessions of *Senyals i Sistemes*: *[Pràctica 1](http://ocwitic.epsem.upc.edu/assignatures/ss/practiques/practica-1/view)* and *[Pràctica 2](http://ocwitic.epsem.upc.edu/assignatures/ss/practiques/practica-2/view)* .

The best way to acces the sound card is executing a command line program of your operating system called sox. This program can be called as play to play a sound and as rec to record a sound. You can verify that the packet sox is installed on your system by simply executing on a terminal man sox. If not installed, execute on the same terminal:

```
> sudo apt install sox
```
Tasca 1 If you have succeeded in the previous step, try to record a sound using the function *[rec\\_so.m](http://ocwitic.epsem.upc.edu/assignatures/pds/recursos/rec_so.m/view)*.

```
function x=rec\_so(N, fs)if nargin==1, fs=48e3, elseif (nargin !=2), print_usage (), end
      file = [temperature(), '.wav'];
      t f=N/fs:
      input ('Please<sub>u</sub>hit<sub>u</sub>ENTER<sub>u</sub>and<sub>u</sub>speak<sub>u</sub>afterwards!\n', 1);
      system (['rec<sub>⊔</sub>-c1<sub>⊔</sub>-r<sub>u</sub>', num2str(fs), '<sub>u</sub>', file, '<sub>u</sub>trim<sub>u</sub>0<sub>u</sub>', num2str(tf)])
      [x, fs] = \text{additional} (file);system ( [ ' rm␣ ' , f i l e ] ) ;
end
```
You can save this function in a folder where you will open octave or you can add the path using addpath from octave.

```
> addpath ("/home/user/where function is")
```
Choose the sampling frequency  $F_s$  and the duration of the recorded sound  $t_f$ , and determine the number of samples *N*.

 $>$  fs =??; tf =??; N=f (tf, fs); x=rec\_so (N, fs);

You can plot the vector of samples x to verify the amplitude of the sound you have recorded. Be carefull not to saturate the microphone (maximum abolute value is 1).

Tasca 2 Now play the recorded sound using the function *[play\\_so.m](http://ocwitic.epsem.upc.edu/assignatures/pds/recursos/play_so.m/view)*.

```
function play\_so(x, fs)if nargin = 1, fs = 48e3, else if (nargin != 2), print usage (), end
     f i l e =[tempname ( ) , ' . wav ' ] ;
     audiowrite ( file, x, fs);
     system ( [ ' play \lrcorner ' , file ] ) ;
     system ( [ ' rm␣ ' , f i l e ] ) ;
end
```
 $>$  play so  $(x, fs)$ 

What is the length of the played sound if you use a sampling frequency *F<sup>s</sup>* different that the one you have used to record the sound?

#### <span id="page-1-1"></span>**3 Noise with normally distributed values**

First we will use the randn.m function from Octave. This function gives normally distributed pseudorandom values with zero mean and variance one.

Tasca 3 Play with randn.m to know what a normally distribution is.

```
> N=1e5
> x1 =randn (N, 1); max(x1), min (x1), mean(x1), var(x1),
> figure (1), plot (x1)> n = [-5:.1:5]; h=hist(x1,n); figure(2), plot(n,h)
```
Send the samples to the sound car at different sampling frequencies and verify that it is *like* noise.

```
> play_so(\times 1, fs)
```
You can repeat with rand.m which gives uniformly distributed values on the interval  $(0,1)$ .

## <span id="page-2-0"></span>**4 Noise with binary values**

Now we will try to make noise with binary values. As it has been said before, this kind of noise is easily generated using a single digital output. To achieve randomness we will convert the previous positive random values to one binary value  $v_0$  and the negative to the other binary value  $v_1$ . To use all the dynamic range of the sound card these values could be  $v_0 = -1$  and  $v_1 = 1$ .

Tasca 4 From the previous computed normally distributed pseudorandom values *x*<sup>1</sup> compute a new set of binary pseudorandom values *x*2. Instead of using a loop to verify the sign of each element of  $x_1$  use logical indexing. Here is an example of logical indexing.

```
> x1 =randn (1,5)
x1 = -1.277148 -1.068257 0.236539 0.076126 -0.722842
> x2=x1:
> x2 = 0ans = 0 0 1 1 0> x2 < 0ans = 1 1 0 0 1
> x2(x2)=0=1x2 = -1.27715 -1.06826 1.00000 1.00000 -0.72284
> x2(x2<0)=-1x2 = -1 -1 1 1 -1
```
Send the samples to the sound car and compare the results when using  $x_1$  and  $x_2$ 

```
> play_so(x1, fs), pause(1), play_so(x2, fs)
```
## <span id="page-2-1"></span>**5 Noise with binary values using LFSR**

Now we will make noise avoiding the function randn.m of Octave. The idea is to use an algorithm that can be easily implemented. We will use a linear feedback shift register (LFSR), an structure that was introduced at the beginning of this degree.

Tasca 5 Use one of the polynomials that appear on the following link, *[LFSR](http://en.wikipedia.org/wiki/Linear_feedback_shift_register)*, to compute a new set of binary pseudorandom values *x*3. Here are some of the steps you will need to do. First you have to initialize the shift register *sr* with a *seed*. I suggest using all ones. Next you have to start an iterative process (each iteration is equivalent to a rising clock). In this iteration you have to compute the value *in*, computed from some values of the shift register, that is at the input of the first shift register. You have to store *in* at each iteration in order to obtain the pseudorandom sequence. Finally, don't forget to convert the values of this sequence  $\{0, 1\}$  to the dynamic range of the sound card  $\{1, -1\}$ 

Here is an example of some lines of the code using a polynomial of degree  $n = 10$  to compute *N* values.

```
s r=ones ( n , 1 ) ;
x3=z e r o s (N, 1 ) ;
for i = 1:Nin=xor(sr(10),sr(7));
   . . .
end
. . .
play\_so(x3, fs)
```
Compare the results of hearing  $x_1$ ,  $x_2$  and  $x_3$  for different degrees *n*. Do you like the result for  $n = 10$ ? and for  $n = 16$ ?

You can compare the results with some online white noise generators like *[onlinetonegenerator](http://onlinetonegenerator.com/noise.html)* or *[simplynoise](http://simplynoise.com)*.

# <span id="page-3-0"></span>**6 Spectrum of the noise**

Now you can compare the spectrum of each one of the generated noise sequences  $x_1$ ,  $x_2$  and  $x_3$ using the function *[f\\_TF.m](http://ocwitic.epsem.upc.edu/assignatures/pds/recursos/f_TF.m/view)*.

Tasca 6 Play each one of the noises at different *F<sup>s</sup>* and observe its spectrum. Try to relate the spectrum at different  $F_s$  with how the noise sounds. The human ear sensitivity range is commonly given as 20 Hz to 20 kHz, though there is considerable variation between individuals, especially at high frequencies. In addition, earphones, and speakers in general, don't cover well frequencies above 10 kHz.

```
[X3, F]=fTF ( x3, fs );
f i g u r e ( 3 ) , p l o t ( F , abs (X3 ) )
```
# <span id="page-3-1"></span>**7 Advanced activity**

During the reproduction of the previous signals some problems related to the sound card may arise. Sound cards can work with only one or a few sampling frequencies. The sound card can deal with other sampling frequencies but at the cost of processing using sample rate-conversion algorithms. Depending on the sound card possibilities, recording with some non standard sampling frequencies can give wrong samples. If you experience problems try to always use an standard frequency like 44 100 Hz.

Another issue is the digital to analog converter of the sound card. It will be interesting to compare the analog signal at the output of different sound cards when a periodic pattern (easy to see on an oscilloscope) is send to them.

Tasca 7 First generate an *N*−length sequence *x*<sup>3</sup> with a periodic pattern made of one −1 and two 1. We assume that the sampling frequency of these samples is  $F_{m3}$ . Then generate another sequence  $x_4$  from  $x_3$  which is made repeating each value of  $x_3$   $n_r$  times (try to avoid the use of a loop of length *N*). As a consequence, the length of  $x_4$  is  $n_r$  times that of  $x_3$ . We assume that the sampling frequency of these samples is  $F_{m4} = F_{m3} \times n_r$ . An example is showed in *[Figure](#page-4-0)* 1.

Connect an appropiate cable to the output of the sound card and the input of the oscilloscope (jack on the computer side and pins on the oscilloscope side). Finally play these sequences and visualize them on the oscilloscope.

```
> play_so(x3, fs3), pause(1), play_so(x4, fs4)
```
Try different patterns and sampling frequencies.

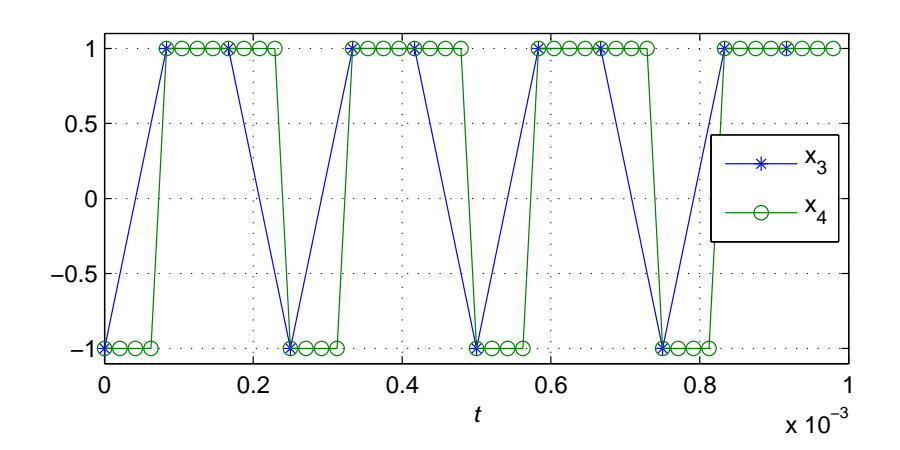

<span id="page-4-0"></span>Figure 1: Samples of  $x_3$  and  $x_4$  during 1 ms. Pattern [-1 1 1],  $F_{m3} = 12 \text{ kHz}, n_r = 4$